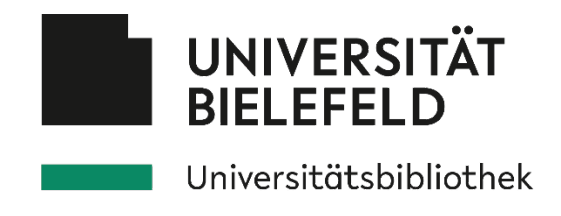

# **Suchmaschinen-Tutorial der Universitätsbibliothek Bielefeld**

Dies ist die Kurz-Zusammenfassung unseres Suchmaschinen-Tutorials. Im Tutorial erfahren Sie nicht nur, welche Suchdienste es gibt und wie Sie gezielt zu guten Suchergebnissen gelangen, sondern auch, wie Sie die Qualität der gefundenen Quellen prüfen können und wie Sie auch an Infos gelangen, die nicht in Google zu finden sind. Das Tutorial finden Sie unter [https://ub.unibi.de/suma.](https://ub.unibi.de/suma)

# **Welche Arten von Suchdiensten gibt es und wann eignen sie sich besonders gut?**

**Suchmaschinen** – Aktuelle Informationen oder Fakten finden

- Google [\(google.de\)](https://www.google.de/)
- Bing [\(bing.com\)](https://www.bing.com/)
- DuckDuckGo [\(duckduckgo.com\)](https://duckduckgo.com/)
- Startpage [\(startpage.com\)](https://www.startpage.com/)

Tipp: Hoher Datenschutz bei DuckDuckGo und Startpage.

**Spezialsuchmaschinen** – gezielte Eingrenzung auf einen Themenbereich

- BASE [\(base-search.net\)](https://www.base-search.net/) oder Google Scholar [\(scholar.google.de\)](https://scholar.google.de/) für wissenschaftliche Webseiten
- Google News [\(news.google.com\)](https://news.google.com/) oder News Reader [\(news.feed-reader.net\)](https://news.feed-reader.net/) für aktuelle Nachrichten
- **IMDB** [\(imdb.com\)](https://www.imdb.com/) oder Rotten Tomatoes [\(rottentomatoes.com\)](https://www.rottentomatoes.com/) für Infos über Filme/Serien

Tipp: Nutzen Sie "normale" Suchmaschinen wie Google, um eine Spezialsuchmaschine oder eine Linksammlung zu einem Thema zu finden (Thema + Stichwort *suchmaschine* oder Phrase *"search engine"* eingeben, z.B. *wissenschaft suchmaschine* 

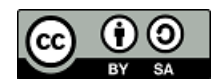

oder film "search engine"). Ein guter Startpunkt ist auch die Kategorie "Suchmaschine" in der Wikipedia [\(de.wikipedia.org/wiki/Kategorie:Suchmaschine\)](https://de.wikipedia.org/wiki/Kategorie:Suchmaschine)

**Metasuchmaschinen** – gleichzeitig in vielen verschiedenen Suchdiensten suchen

- **eTools [\(etools.ch\)](https://www.etools.ch/)**
- **Metager** [\(metager.de\)](https://metager.de/)
- Carrot<sup>2</sup> [\(search.carrot2.org\)](https://search.carrot2.org/)

**Linksammlungen** – Überblick auf ein Thema, von Menschen ausgewählte Infos

- Diigo [\(diigo.com\)](https://www.diigo.com/)
- Fachinformation UB Bielefeld [\(ub.unibi.de/fachinfo\)](https://ub.unibi.de/fachinfo)

**Nachschlagewerke** – Alternative zu Suchdiensten bei der Suche nach Fakten

- Wikipedia [\(de.wikipedia.org\)](https://de.wikipedia.org/)
- Encyclopedia Britannica [\(britannica.com\)](https://www.britannica.com/).

# **Welche Grenzen gibt es bei der Suche in Suchmaschinen?**

Keine Suchmaschine kennt alle Webseiten. Alles, was eine Suchmaschine nicht kennt, kann auch nicht von ihr indexiert werden. Alles, was nicht indexiert wurde, kann nicht gefunden werden.

#### **Warum wird eine Webseite nicht indexiert oder nicht als Treffer angezeigt?**

- Auf die Webseite führen keine Links bzw. die Webseite ist zu versteckt.
- Die Webseite ist zu aktuell (noch nicht indexiert).
- Die Webseite hat keinen lesbaren Text (nur Bild / Video) / das Dateiformat ist unbekannt.
- Die Webseite darf nicht indexiert werden / die Webseite ist nicht frei zugänglich.
- Die Seite wurde aus der Trefferliste ausgefiltert (Dublette)
- Die Webseite wurde aus dem Index ausgefiltert (Rechtsverstoß, Zensur).

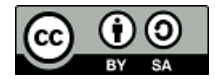

# **Rechercheprozess – Wie suche ich richtig?**

- Vor der Suche kurz Gedanken machen über die Verwendung "richtiger" Suchbegriffe.
- Mehrere Recherchen zu einem Thema mit jeweils 2-3 Suchbegriffen durchführen. Bei feststehenden Begriffen oder Namen die Phrasensuche nutzen ("Universität Bielefeld"; "Albert Einstein"). Für die Suche mit Synonymen *OR* zwischen den Wörtern eingeben (*foto OR photo*; *bielefeld oetkerpark OR bürgerpark*).
- Eingabe der Suchbegriffe in Kleinbuchstaben und am besten im Singular.
- Bei der Verknüpfung von Suchbegriffen (Phrasensuche, Synonymensuche) auf die richtige Suchsyntax achten oder die "erweiterten Suche" (Suchfelder) verwenden.
- Die ersten 10 Treffer näher anschauen (Kriterien zur Bewertung der Qualität einer Trefferliste und einer Webseite finden Sie unten).
- Interessante Webseiten entdeckt? Dann mit neuen Suchbegriffen, die Sie aus den Treffern ermittelt haben, den Rechercheprozess noch einmal durchführen um weitere (bessere) Treffer unter den Top 10 zu finden.

# **Wie kann ich die Qualität einer Trefferliste beurteilen?**

#### **Probleme bei der Bewertung / Grundsätzliche Hinweise zur Bewertung**

- In Suchmaschinen gibt es keine verlässliche Suche oder Sortierung nach Erscheinungsdatum.
- Versteckte Werbung in der Trefferliste, Verfälschung der Relevanzbewertung durch Betrüger.
- Unterschiedliche Treffermengen und -reihenfolge je nach Standort.
- Daher: Setzen Sie verschiedene Suchdienste ein und vergleichen Sie die Ergebnisse.

#### **Zu viele (unpassende) Treffer gefunden?**

- Fehlerhafte (automatische) Wortkorrektur? Phrasensuche, "Wortwörtliche Suche" verwenden.
- Weitere Suchbegriffe hinzufügen, Synonyme oder spezifischere Begriffe verwenden.

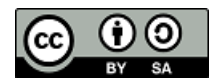

 Unpassende Begriffe / Websites mit dem Minuszeichen vor dem Wort ausschließen (*bielefeld -verschwörung*)

#### **Zu wenige passende Treffer gefunden?**

- Schreibfehler? Gibt es verschiedene Schreibformen? Begriffe kontrollieren (Wörterbuch), Begriffe mit OR (Synonymensuche) kombinieren.
- Einzelne Suchbegriffe weglassen oder allgemeinere Suchbegriffe verwenden.
- Wissenschaftliches Thema? Wissenschaftliche Spezialsuchmaschinen nutzen
- Tagesaktuelles Thema? Spezialsuchmaschine für aktuelle Nachrichten verwenden
- In englischer Sprache suchen (zum Übersetzen von Begriffen Tools wie DeepL [deepl.com](https://www.deepl.com/) nutzen)

## **Wie kann ich die Qualität einer Webseite beurteilen?**

- Unterscheidet sich der Inhalt von dem, was in Trefferliste stand / was Sie erwartet haben? Lange Ladezeiten? Login notwendig? (Unbekannte) Zusatzprogramme zum Anzeigen der Inhalte notwendig?
- Wer betreibt das Internetangebot? Angaben im Impressum, Startseite, URL (firma-xy.de).
- Wer ist der Verfasser? Angaben unter "Wir über uns", in der Wikipedia, in einer Suchmaschine
- Sind Quellen angegeben / wie ist die Qualität der Quellen einzuschätzen?
- Wie aktuell sind die Informationen? Letztes Änderungsdatum (unsicher!), Zahl der "toten" Links.
- Gibt es direkte Kommentare von anderen Nutzern? Lob, Kritik, Hinweise auf Fehler beachten.
- Die "Glaubwürdigkeit" eines Online-Angebots prüfen z.B. mit Diensten wie "Web of Trust" [\(mywot.com\)](https://www.mywot.com/) oder "Trusted Shops" [\(trustedshops.com\)](https://www.trustedshops.com/)

Grundsätzlich gilt: Verlassen Sie sich nicht nur auf eine Quelle; schauen Sie sich mehrere Webseiten zu einem Thema an. Qualität hängt nicht davon ab, ob es etwas kostenlos oder kostenpflichtig ist.

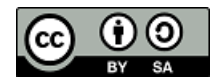

### **Interessante Webseiten weiter verarbeiten / zitieren**

- Speichern Sie sich interessante Seiten ab, setzen Sie sich Lesezeichen (verwenden Sie Online-Dienste, Social-Bookmarking-Dienste), Übernahme in Literaturverwaltung (z.B. Citavi).
- Beim Ausdruck von Webseiten die genaue Adresse (URL) auf dem Ausdruck notieren.
- Zitierregeln für Internetquellen unterschiedlich Abrufdatum immer mit angeben, wenn vorhanden unveränderliche Internetadresse benutzen, z.B. id (Wikipedia) oder DOI (Zeitschriftenartikel)

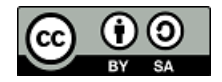